# **AN11021**

**CLRC663, MFRC631, MFRC630, SLRC610 Software Design Guide for NXPRDLib** 

**1.2 — 23 October 2012 206012**

**Application note COMPANY PUBLIC**

#### **Document information**

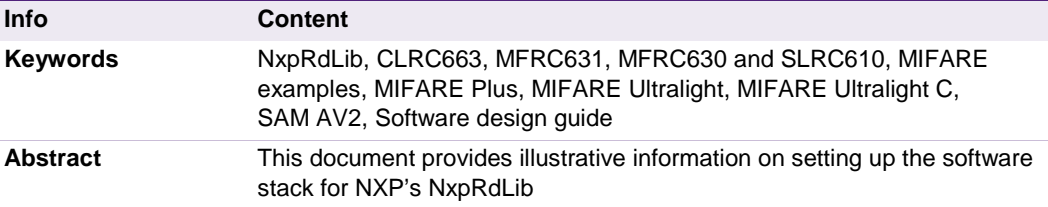

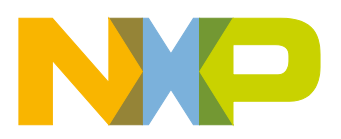

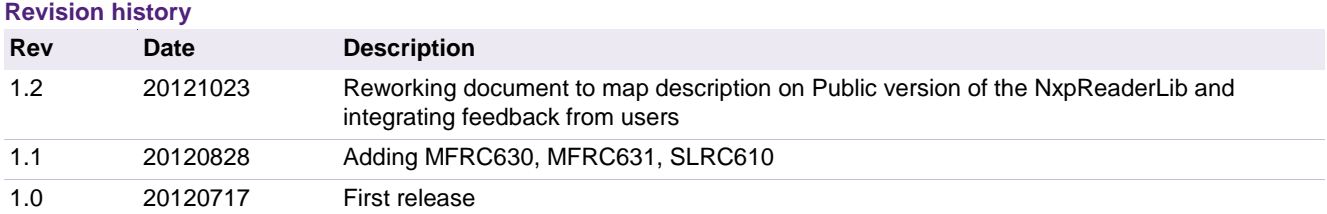

# **Contact information**

For additional information, please visit: [http://www.nxp.com](http://www.nxp.com/)

For sales office addresses, please send an email to: [salesaddresses@nxp.com](mailto:salesaddresses@nxp.com)

AN11021 All information provided in this document is subject to legal disclaimers. © NXP B.V. 2012. All rights reserved.

**Application note COMPANY PUBLIC**

# <span id="page-2-1"></span>**1. Introduction**

### <span id="page-2-2"></span>**1.1 Scope**

The main target of this document is focused on explaining the steps to build up the software stack of NxpRdLib for CLRC663, MFRC631, MFRC630 and SLRC610. For correct reader and chip configuration, different layer dependent objects must be generated and linked.

Protocol related communication to MIFARE cards is not scope of this document. For more information on card commands and how they are used, refer to the Example Project source code, the "NXP Reader library" document and the MIFARE application notes.

### <span id="page-2-3"></span>**1.2 Audience**

This document is intended for use by manufacturers wanting to develop applications based on the software stack NxpRdLib.

### <span id="page-2-4"></span>**1.3 Applicable Documents or References**

- [1] [ISO/IEC 14443]
- <span id="page-2-0"></span>[2] NXP Reader Library (in .chm format)

## <span id="page-2-5"></span>**1.4 Acronyms and Abbreviations**

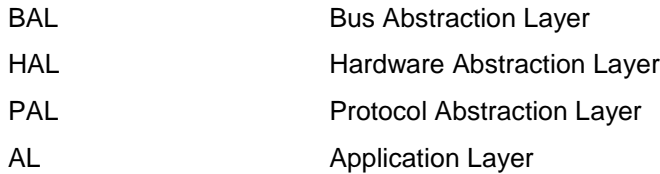

## <span id="page-2-6"></span>**1.5 Requirements**

Opening the Example Project Solution requires Microsoft Visual Studio 2005 or later. Furthermore, a Pegoda2 reader is necessary to execute the examples.

# <span id="page-2-7"></span>**2. Overview**

The Example Projects (visual studio based) provide developers with plenty of card communication examples based mainly on MIFARE card products to start rapid development of applications. Examples included are:

- MIFARE Classic
- MIFARE Ultralight, MIFARE Ultralight C
- ISO14443B
- Felica
- ICODE

Programming applications with the NxpRdLib requires a basic knowledge of the different reader modes.

#### **Note, the complete command set is described in the NXP Reader library [\[2\].](#page-2-0)**

Building the software stack for a specific reader mode requires different software models to be generated.

# <span id="page-3-0"></span>**2.1 NXP Reader Library Overview**

The NXP reader library is encapsulated into Layers and Components written in ANSI C. The library structure provides a modular way of programming and setting up the reader interface.

The reader library consists of 4 layers

- BAL (Bus Abstraction Layer)
- HAL (Hardware Abstraction Layer)
- PAL (Protocol Abstraction Layer)
- AL (Application Layer)

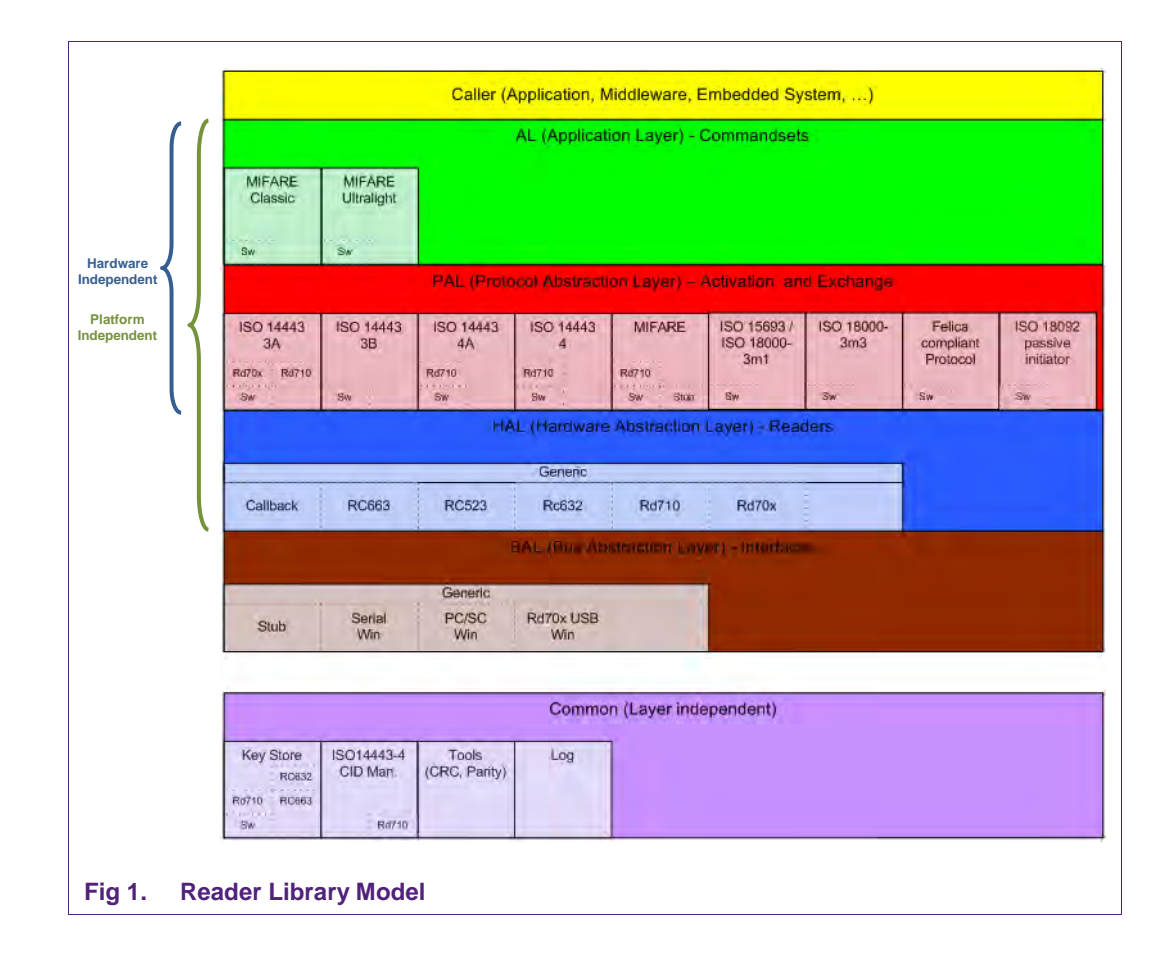

Each Layer consists of different components having a generic interface and a specific implementation.

# **2.2 Building the stack**

<span id="page-4-1"></span>In order to use the software library a stack of components has to be build up from bottom (BAL) to top (AL) layer. [Fig 2](#page-4-0) shows the various elements to build up a full software stack on the PC site for contactless card communication.

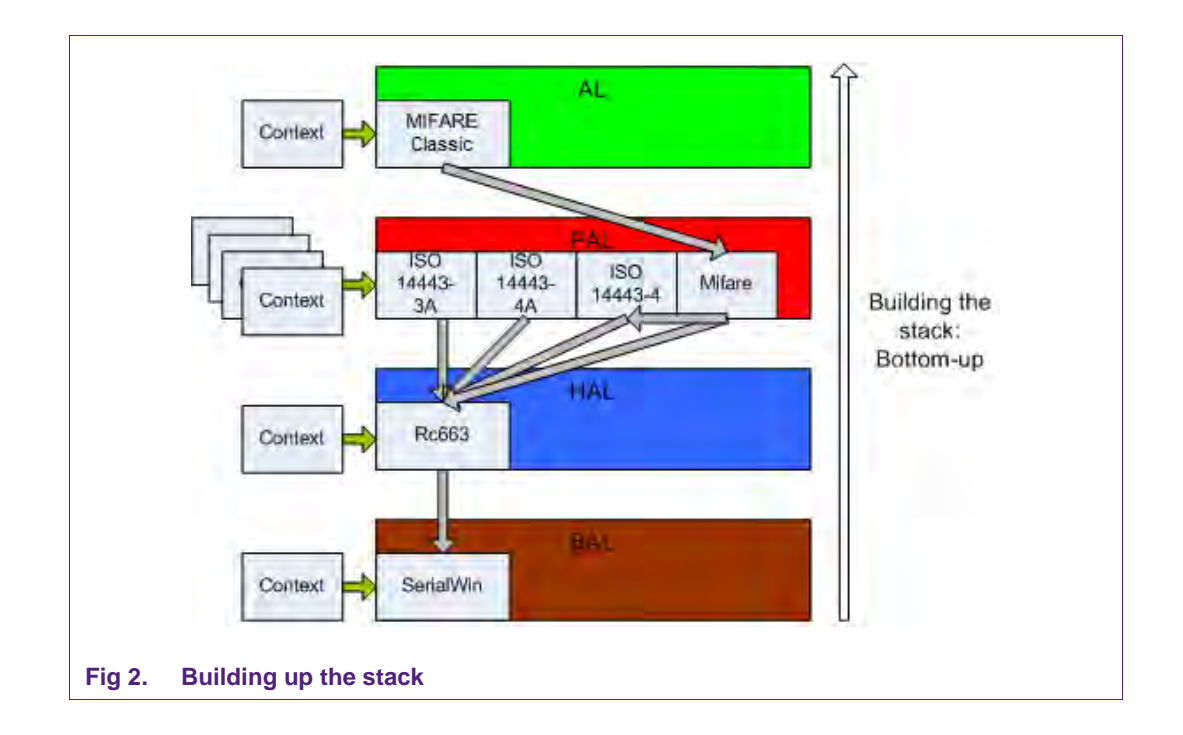

<span id="page-4-0"></span>Every component has to be initialized before usage. E.g. Initialization of the BAL layer requires specific context or data parameter to be fed into the component.

#### **BAL Init**

Therefore, according the example shown in Fig 2, SerialWin BAL parameter structure has to be allocated

```
phbalReg_SerialWin_DataParams_t balSerial;
```
and passed to the init function of the component

```
phbalReg_SerialWin_Init(&balSerial, 
                           sizeof(phbalReg_SerialWin_DataParams_t),
                           \mathbf 0 ,
                           NULL);
```
 Every component has an Init function for context data and component initialization. The init function checks the context data length to ensure no buffer overflow. Later calls of related functions of this component will us this context as parameter.

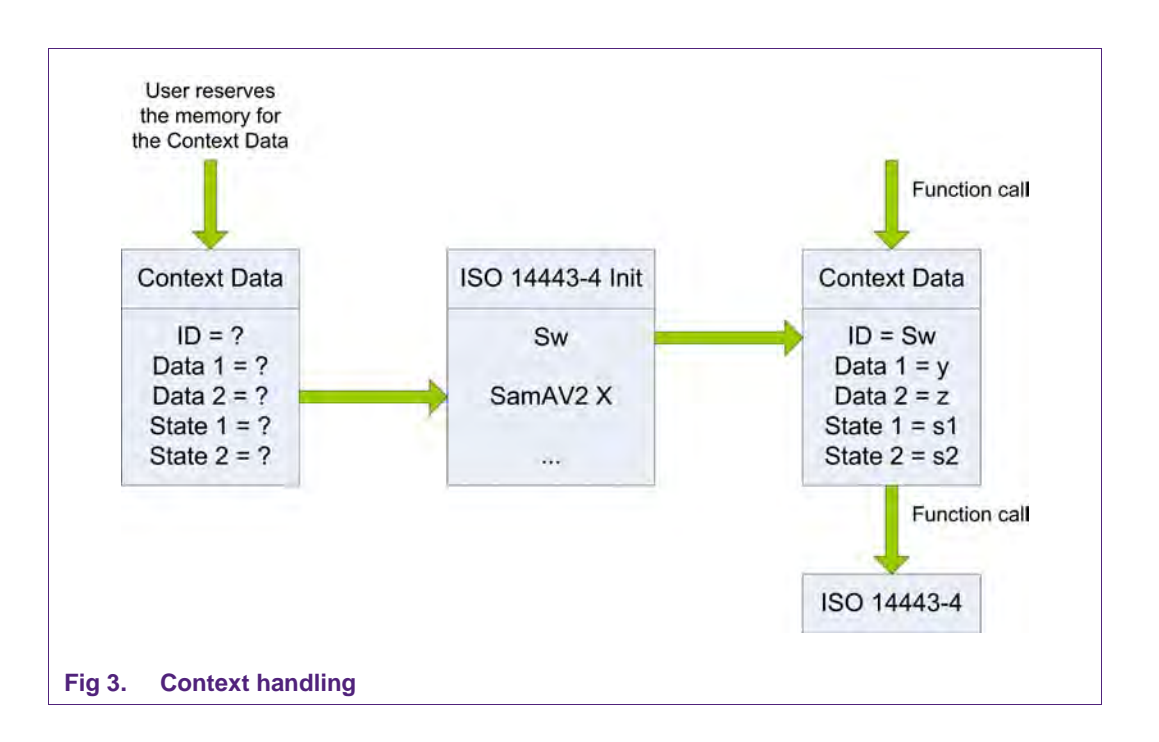

The correct reader port parameter must be set with the setPort-function. Depending on the reader mode, different parameters are possible.

```
status = phbalReq SetPort(&balSerial, pComPort);
status = phbalReq OpenPort(&balSerial);
```
The next layer can now be built up using the same procedure.

#### **HAL init**

The HAL layer requires the structure to be declared first:

```
phhalHw_Rc663_DataParams_t halReader;
```
The init routine is called using the HAL-structure as parameter and referenced to the bottom BAL layer:

```
phhalHw_Rc663_Init(&halReader, 
                      sizeof(phhalHw_Rd710_DataParams_t),
                      &balSerial, 
                      NULL,
                      bHalBufferReader,
                      sizeof(bHalBufferReader),
                     bHalBufferReader,
                      sizeof(bHalBufferReader));
```
Depending on the connected reader type (SAM, no SAM …) it might be necessary to initialize additional structures. Refer to the examples in the code for more information.

**Application note COMPANY PUBLIC**

#### **PAL Init**

The protocol abstraction layer inherits implementation of card activation and card protocol. Dependent on the card to be operated in the field, specific objects have to be initialized. For communication with a MIFARE Classic card on a RC663 we have to follow the following initialization sequence:

```
 /* initialise the 'protocol abstraction layer' PAL: */
 /* use the the ISO14443-3 TypeA protocol. */
phpalI14443p3a_Sw_Init(&palI14443p3a, sizeof(palI14443p3a), &halReader);
/* use the the ISO14443-4 TypeA protocol, glue it togeter with the underlaying 
PAL component. */
phpalI14443p4a_Sw_Init(&palI14443p4a, sizeof(palI14443p4a), &halReader);
/* use the the ISO14443-4 protocol, glue it togeter with the underlaying PAL 
component. */
phpalI14443p4_Sw_Init(&palI14443p4, sizeof(palI14443p4), &halReader);
/* use the the Mifare protocol, glue it togeter with the underlaying PAL 
component. */
phpalMifare_Sw_Init(&palMifare, sizeof(palMifare), &halReader, &palI14443p4);
```
On some machines the RS232 physical interface jitters when the port is opened. For that case, send a dummy command in order to resynchronize the interface.

phhalHw\_WriteRegister(&halReader, 0x37, 0xFF);

Then, the HAL has to be configured for type-A cards with command

phhalHw\_ApplyProtocolSettings(&halReader, PHHAL\_HW\_CARDTYPE\_ISO14443A);

Different card settings are defined in the header file *phhalHw.h.*

#### **AL operations**

The application layer is the top layer of the software stack, providing specific implementations of various contactless protocols. As other layers it must be first initialized and linked to underlaying components:

```
 phalMfc_Sw_DataParams_t alMifareC;
/* use the MIFARE Classic AL, glue it together with the PAL component */
phalMfc_Sw_Init(&alMifareC, sizeof(alMifareC), &palMifare, &KeyStore)
```
The activation of the card must be done upfront in the lower protocol abstraction layer.

Typical examples could be activating and authenticating the card.

```
phpalI14443p3a_ActivateCard(&palI14443p3a,
                               pUidIn,
                               bLenUidIn,
                               pUidOut,
                              &bLenUidOut,
                              &bSak,
                              &bMoreCardsAvailable);
```
phalMfc\_Authenticate(&alMifareC,

```
 bBlockNo,
 bKeyType,
 wKeyNumber,
 wKeyVersion,
 pUidOut,
 bLenUidOut);
```
For detailed examples refer to the source code in the Example project.

### **Layer independent components**

Independent layers functions of the library are not part of the layered approach. Before using related operations within the provided functions, the dedicated component has to be initialized. For instance regarding our example depicted in Fig 2, Key Store is aimed to be used to store keys used for later authentication:

```
phKeyStore_Sw_DataParams_t KeyStore;
/* initialise the Key Store: */
phKeyStore_Sw_Init(&KeyStore,
                     sizeof(KeyStore),
                     pKeyEntries,
                     wNoOfKeyEntries,
                     pKeyVersionPairs,
                     wNoOfKeyVersionPairs,
                     pKUCEntries,
                     wNoOfKUCEntries);
```
# <span id="page-7-0"></span>**3. How to set up different reader modes**

The following subchapters should provide an entry point for understanding the basic handling of different reader modes and setting up the software stack, respectively.

Some points to remember from chapter 2:

- In order to use the library, the NxpRdLib software stack has to be built up from bottom to top layer
- Every component has dependencies to a component on the same layer or below
- For every card a complete stack has to be built to be able to communicate with the card
- <span id="page-7-1"></span>• The HAL layer provides the functionality to switch between multiple cards.

# **3.1 Single ISO14443 card activation**

The basic example of activation a single card and initializing the components and layers are already described in chapter 2.2.

# <span id="page-7-2"></span>**3.2 Multiple ISO14443 card activation**

Communicating to more than one card requires initialization of additional HAL layers on a common HAL layer.

The Init function has to be called for all PAL objects while specifying the same HAL object to all PAL objects.

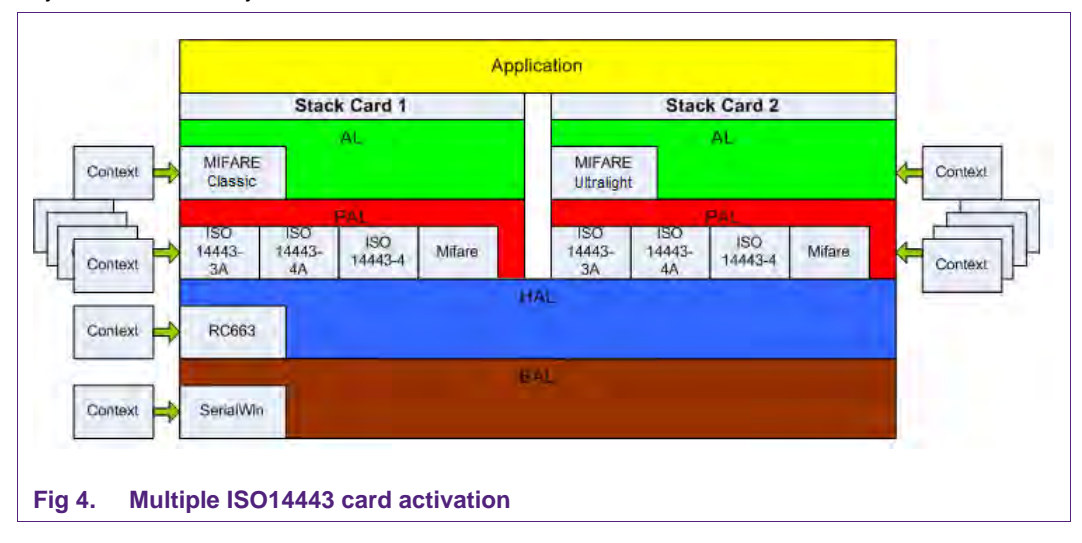

# <span id="page-9-0"></span>**4. Legal information**

# <span id="page-9-1"></span>**4.1 Definitions**

**Draft —** The document is a draft version only. The content is still under internal review and subject to formal approval, which may result in modifications or additions. NXP Semiconductors does not give any representations or warranties as to the accuracy or completeness of information included herein and shall have no liability for the consequences of use of such information.

# <span id="page-9-2"></span>**4.2 Disclaimers**

**Limited warranty and liability —** Information in this document is believed to be accurate and reliable. However, NXP Semiconductors does not give any representations or warranties, expressed or implied, as to the accuracy or completeness of such information and shall have no liability for the consequences of use of such information.

In no event shall NXP Semiconductors be liable for any indirect, incidental, punitive, special or consequential damages (including - without limitation lost profits, lost savings, business interruption, costs related to the removal or replacement of any products or rework charges) whether or not such damages are based on tort (including negligence), warranty, breach of contract or any other legal theory.

Notwithstanding any damages that customer might incur for any reason whatsoever, NXP Semiconductors' aggregate and cumulative liability towards customer for the products described herein shall be limited in accordance with the Terms and conditions of commercial sale of NXP Semiconductors.

**Right to make changes —** NXP Semiconductors reserves the right to make changes to information published in this document, including without limitation specifications and product descriptions, at any time and without notice. This document supersedes and replaces all information supplied prior to the publication hereof.

**Suitability for use —** NXP Semiconductors products are not designed, authorized or warranted to be suitable for use in life support, life-critical or safety-critical systems or equipment, nor in applications where failure or malfunction of an NXP Semiconductors product can reasonably be expected to result in personal injury, death or severe property or environmental damage. NXP Semiconductors accepts no liability for inclusion and/or use of NXP Semiconductors products in such equipment or applications and therefore such inclusion and/or use is at the customer's own risk.

**Applications —** Applications that are described herein for any of these products are for illustrative purposes only. NXP Semiconductors makes no representation or warranty that such applications will be suitable for the specified use without further testing or modification.

Customers are responsible for the design and operation of their applications and products using NXP Semiconductors products, and NXP Semiconductors accepts no liability for any assistance with applications or customer product design. It is customer's sole responsibility to determine whether the NXP Semiconductors product is suitable and fit for the customer's applications and products planned, as well as for the planned application and use of customer's third party customer(s). Customers should provide appropriate design and operating safeguards to minimize the risks associated with their applications and products.

NXP Semiconductors does not accept any liability related to any default, damage, costs or problem which is based on any weakness or default in the customer's applications or products, or the application or use by customer's third party customer(s). Customer is responsible for doing all necessary testing for the customer's applications and products using NXP Semiconductors products in order to avoid a default of the applications and

the products or of the application or use by customer's third party customer(s). NXP does not accept any liability in this respect.

**Export control —** This document as well as the item(s) described herein may be subject to export control regulations. Export might require a prior authorization from national authorities.

**Evaluation products —** This product is provided on an "as is" and "with all faults" basis for evaluation purposes only. NXP Semiconductors, its affiliates and their suppliers expressly disclaim all warranties, whether express, implied or statutory, including but not limited to the implied warranties of noninfringement, merchantability and fitness for a particular purpose. The entire risk as to the quality, or arising out of the use or performance, of this product remains with customer.

In no event shall NXP Semiconductors, its affiliates or their suppliers be liable to customer for any special, indirect, consequential, punitive or incidental damages (including without limitation damages for loss of business, business interruption, loss of use, loss of data or information, and the like) arising out the use of or inability to use the product, whether or not based on tort (including negligence), strict liability, breach of contract, breach of warranty or any other theory, even if advised of the possibility of such damages.

Notwithstanding any damages that customer might incur for any reason whatsoever (including without limitation, all damages referenced above and all direct or general damages), the entire liability of NXP Semiconductors, its affiliates and their suppliers and customer's exclusive remedy for all of the foregoing shall be limited to actual damages incurred by customer based on reasonable reliance up to the greater of the amount actually paid by customer for the product or five dollars (US\$5.00). The foregoing limitations, exclusions and disclaimers shall apply to the maximum extent permitted by applicable law, even if any remedy fails of its essential purpose.

## <span id="page-9-3"></span>**4.3 Licenses**

**Purchase of NXP ICs with ISO/IEC 14443 type B functionality**

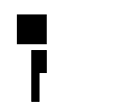

This NXP Semiconductors IC is ISO/IEC 14443 Type B software enabled and is licensed under Innovatron's Contactless Card patents license for ISO/IEC 14443 B.

The license includes the right to use the IC in systems and/or end-user equipment.

**RATP/Innovatron Technology**

#### **Purchase of NXP ICs with NFC technology**

Purchase of an NXP Semiconductors IC that complies with one of the Near Field Communication (NFC) standards ISO/IEC 18092 and ISO/IEC 21481 does not convey an implied license under any patent right infringed by implementation of any of those standards.

# <span id="page-9-4"></span>**4.4 Trademarks**

Notice: All referenced brands, product names, service names and trademarks are property of their respective owners.

**MIFARE —** is a trademark of NXP B.V.

**MIFARE Plus —** is a trademark of NXP B.V.

**MIFARE Ultralight —** is a trademark of NXP B.V.

# <span id="page-10-0"></span>**5. Contents**

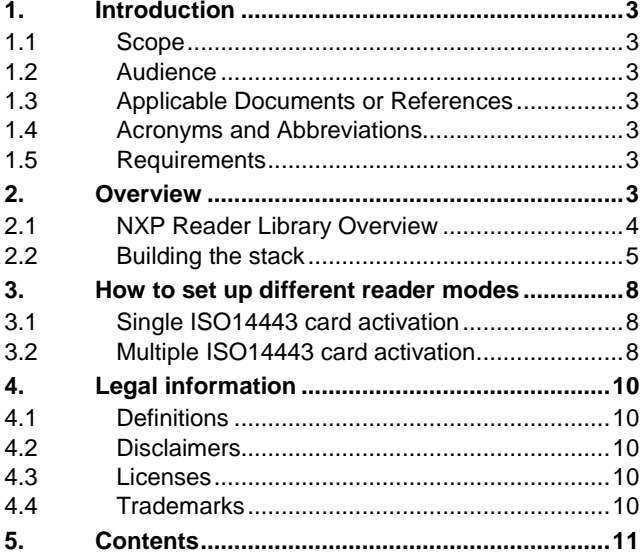

Please be aware that important notices concerning this document and the product(s) described herein, have been included in the section 'Legal information'.

#### **© NXP B.V. 2012. All rights reserved.**

For more information, visit: http://www.nxp.com For sales office addresses, please send an email to: salesaddresses@nxp.com

> **Date of release: 23 October 2012 206012 Document identifier: AN11021**